# **Sistema integral de software y hardware para el aprendizaje del funcionamiento y manejo de los sensores**

#### **Javier Silvestre Zavala**

Instituto Tecnológico Superior de Irapuato, Carretera Irapuato-Silao km 12.5, C.P. 36821, Irapuato, Guanajuato, México, Teléfono: (462) 60 67 900 *jasilvestre@itesi.edu.mx* 

#### **José Nicolás Márquez Márquez**

Instituto Tecnológico Superior de Irapuato, Carretera Irapuato-Silao km 12.5, C.P. 36821, Irapuato, Guanajuato, México, Teléfono: (462) 60 67 900 *nickuzz666@hotmail.com* 

## **Resumen**

En la actualidad los sensores se encuentran presentes prácticamente en cualquier actividad del ser humano, habiendo una gran diversidad como principios físicos en los que se basan. Debido a lo anterior, es mandatorio su estudio en las aulas de clase de las universidades donde se imparten carreras de ingeniería. En la carrera de Ingeniería en Sistemas Computacionales de los tecnológicos del país, existe una materia denominada Sistemas Programables, la cual le permite al futuro ingeniero integrar soluciones computacionales que incluyen interfaces hombre-máquina y máquinamáquina. Estas soluciones demandan el dominio de software y hardware incluido el conocimiento y manejo de sensores [4]. Por lo anterior mencionado, el presente trabajo presenta un balance entre los conocimientos teóricos y prácticos de los sensores. A través de una tarjeta electrónica que integra seis sensores, se establece una comunicación vía USB a una interfaz gráfica instalada en una pc. La interfaz gráfica muestra información de los sensores, tal como, características, rangos de medición y

funcionamiento interno. Además, se pueden adquirir datos en tiempo real de cada sensor, mostrando los resultados en la interfaz.

**Palabras Clave:** interfaz gráfica, sensor, sistemas programables, tarjeta electrónica.

# **1. Introducción**

El proceso de enseñanza-aprendizaje de las asignaturas con contenidos de electrónica descansa en dos ejes principales: el aprendizaje de los conceptos teóricos y el empleo y reforzamiento de los mismos por medio del desarrollo de prácticas de laboratorio y proyectos. En la actualidad existe un lenguaje de programación y comunidad en línea denominado Scratch, desarrollado por el grupo Lifelong Kindergarten del Laboratorio de Medios del MIT y ofrecido de forma gratuita [7]. The Playful Invention Company (PICO) desarrolló una tarjeta electrónica denominada PicoBoard para conectar sensores a los proyectos creados por Scratch. La tarjeta incluye un sensor de sonido, un sensor de luz, un botón, un control deslizante y cuatro entradas con cuatro juegos de pinzas (caimanes) que miden la resistencia eléctrica de un circuito y una conexión USB a una computadora [8].

Tanto el lenguaje Scratch como la tarjeta PicoBoard fueron mejorados y/o adaptados para ampliar el rango de proyectos que pueden realizarse con ellos. La Tarjeta de sensores TDS fue desarrollada por Aplicattions and Software Designs (A&S Design) y ofrece, además de la misma funcionalidad de la PicoBoard, una serie de mejoras que incluyen un selector de alcance del sensor de sonido y una salida de 5 voltios. Esta última mejora habilita la TDS para leer datos provenientes de sensores que requieren alimentación de energía (acelerómetros, sensores de presión, ultrasonido, humedad relativa, etc.) [9]. Por su parte, S4A (Scratch for Arduino) es un lenguaje de programación modificado de la versión de Scratch desarrollado por Citilab Smaltalk Team. S4A permite la programación de las tarjetas Diecimila, Duemilanove y Uno de Arduino [10].

En otro orden de ideas, un curso de Sistemas Programables impartido en los tecnológicos del país incluye el estudio de sensores ópticos, de proximidad y de temperatura, entre otros. También se incluye el estudio de diferentes tipos de actuadores, programación y comunicación de microcontroladores, adquisición de datos y módulos hombre-máquina y máquina-máquina [4]. La asimilación de los principios físicos en los que se basan los sensores y su funcionamiento, implica un reto para los estudiantes, ya que es información que después deben aplicar para el desarrollo de proyectos. Por otro lado, la carencia de dispositivos didácticos para el desarrollo de prácticas de laboratorio provoca un gasto que puede llegar a ser excesivo para los estudiantes.

En el presente trabajo se utiliza un microcontrolador PIC 18F2550 programado en lenguaje C, montado sobre una tarjeta electrónica que integra seis tipos de sensores: sensor de temperatura LM35, sensor de temperatura y humedad DHT11, sensor de movimiento GH-718C, sensor ultrasónico de distancia HCR-04, sensor infrarrojo CNY70 y sensor LDR fotorresistencia. Los sensores se encuentran conectados al microcontrolador, el cual permite recoger las lecturas de las variables físicas que cada uno de ellos mide. El microcontrolador a su vez, se conecta vía USB a una interfaz gráfica desarrollada en C#. La aplicación de computadora muestra una serie de opciones en pantalla que permiten la conexión de la tarjeta con el microcontrolador y seleccionar uno de los sensores para el análisis didáctico del mismo. Este análisis incluye el despliegue de información tal como características, principio físico en que se basa, funcionamiento interno, rangos de medición, fórmulas matemáticas para obtener las lecturas, así como obtención de lecturas en tiempo real de cada sensor. Esta última característica permite observar en la aplicación de computadora el proceso de conversión de los valores analógicos que recibe el microcontrolador a las lecturas de las variables físicas medidas en sus respectivas unidades.

# **2. Desarrollo**

En el presente trabajo se utilizó para su desarrollo el ciclo de vida de prototipado reutilizable. Dentro de este ciclo de vida se desarrolla el prototipo funcional y puede ser modificado de acuerdo a los requerimientos del usuario. Sin embargo, no se pierde el esfuerzo efectuado en la construcción del prototipo pues algunas de sus partes o el conjunto pueden ser utilizados para construir el producto final. Las razones por las que se eligió este ciclo de vida se describen a continuación:

- Se terminaron versiones individuales para cada sensor del sistema en poco tiempo.
- Se evaluaron los resultados de cada versión para comprobar que se estuviera cumpliendo el objetivo del trabajo.
- Se tuvo la posibilidad de introducir cambios en las funcionalidades del sistema en todo momento.
- Se involucró al usuario en la evaluación de la interfaz de usuario para entender sus requerimientos antes de la implementación final.

## **Identificación de la necesidad del prototipo**

Para identificar la necesidad del prototipo, se aplicó un cuestionario de preguntas cerradas a estudiantes de sexto y octavo semestre de la carrera de Ingeniería en Sistemas Computacionales. Cabe mencionar que la materia de Sistemas Programables se imparte en el séptimo semestre de dicho plan de estudios. El cuestionario arrojó como resultados más sobresalientes los mostrados en la figura 1.

Estos resultados muestran que para adquirir un conocimiento significativo acerca del manejo y funcionamiento de los sensores, es necesario que los estudiantes cuenten con dispositivos didácticos que les permitan realizar prácticas de laboratorio y que les permitan también visualizar los resultados de la interacción con los sensores. Por lo anterior, se decidió desarrollar el prototipo consistente en una tarjeta electrónica que cuenta con varios sensores y un software didáctico que muestra los resultados de la interacción con estos.

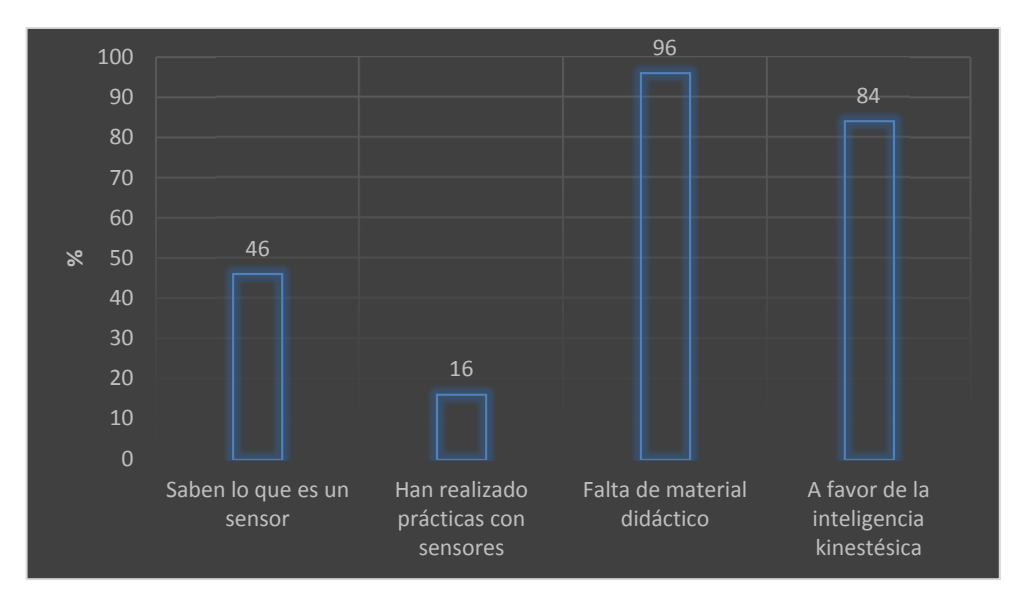

**Fig. 1. Resultados de la aplicación del cuestionario a estudiantes.**

#### **Diseño rápido.**

Para la realización del diseño rápido del prototipo se optó por la utilización del software de simulación Proteus. Proteus es un software desarrollado por LABCENTER Electronics que permite diseñar tanto a nivel hardware como software y realizar la simulación en un mismo y único entorno [1]. En la figura 2 se muestra la prueba simulada de conexión del microcontrolador mediante USB. Simulada para evitar en esta primera etapa la programación directa sobre el PIC.

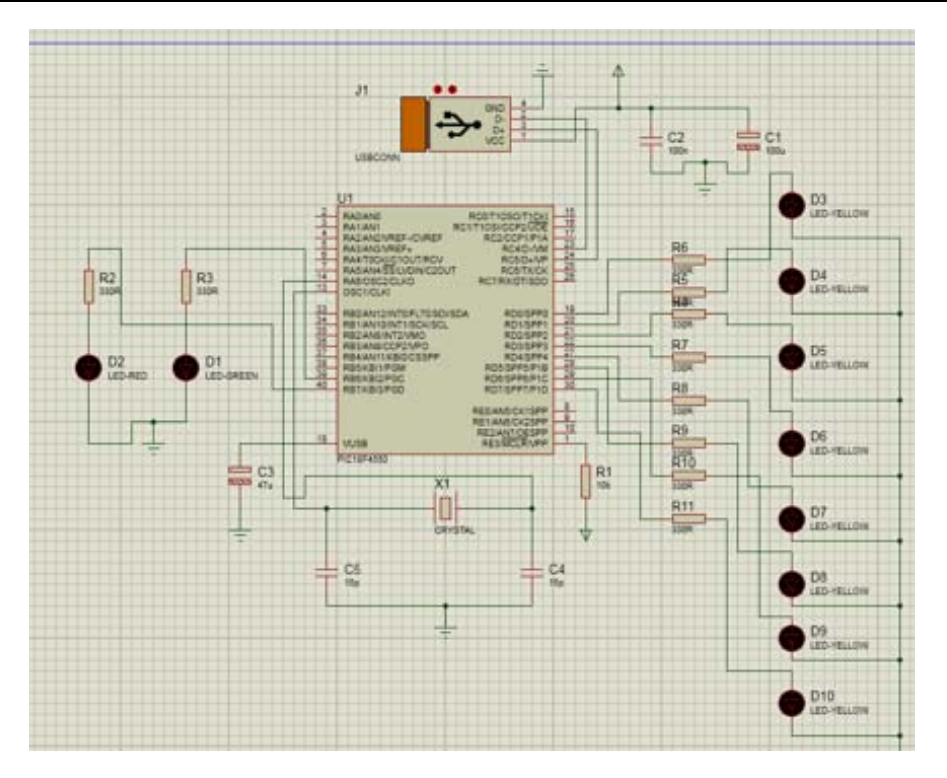

**Fig. 2. Diseño rápido con proteus.**

Se optó por una comunicación USB con una pc, ya que esta última puede entregar una alimentación de 5 voltios con una corriente máxima de 500mA. El desarrollo final no superó estos consumos, por lo que no fue necesario implementar una fuente de poder externa [2]. Para la interfaz USB con la computadora se optó por comunicación CDC, ya que de todas las posibles clases de dispositivos, la CDC es la más sencilla de aplicar y entender dada su similitud con el funcionamiento de un puerto serie [1]. Crear un puerto serie virtual supuso una ventaja al diseñar la aplicación de escritorio, ya que cualquier lenguaje de programación dispone de un componente o librería que permite el acceso al puerto serie fácilmente. Por otro lado, se pueden utilizar los drivers suministrados por Windows evitándose la necesidad de crear uno ad hoc.

La clase CDC (Communications Device Class), utiliza las siguientes funciones de C CCS PICC para enviar y recibir datos por el bus USB:

usb\_cdc\_kbhit(): Es una función que retorna el valor booleano TRUE si hay uno o más caracteres esperando en el buffer de recepción.

usb\_cdc\_getc(): Obtiene el carácter recibido en el buffer de recepción.

usb\_cdc\_putc(char c): Coloca el carácter que recibe como parámetro en el buffer de transmisión para ser enviado.

Al realizar un programa en el software C CCS PICC, la comunicación USB debe ser inicializada llamando a la función usb\_init() al principio de la función main(). La función main() espera en un ciclo infinito hasta que el periférico USB es conectado al bus habilitando la interrupción USB. Por otro lado, para mantener la comunicación USB cuando el PIC es conectado o desconectado del bus, debe llamarse constantemente a la función usb\_task para inicializar el periférico USB o resetear el USB stack y el periférico. Lo anterior se muestra en las figuras 3 y 4.

```
void main (void)
\langleSet tris b (00000011);
   Set tris a(1);
   Set tris c(0);
   encender (ledr);
   apagar(ledv);
   usb cdc init();
   usb \ init();
   \overline{ush} task();
   usb wait for enumeration();
apagar (ledr);
   encender (ledv);
```
#### **Fig. 3. Iniciación de la comunicación USB.**

```
while(!usb cdc connected()) {}
while(true)
usb task();
if(usb enumerated())
   if (usb_cdc_kbhit()) }
    data = usb_{c} and getc();
    SETUP ADC (adc clock div 32);
    SETUP ADC PORTS (ANO TO AN1) ;
```
**Fig. 4. Llamada a la función usb\_task.**

De las librerías que proporciona C CCS PICC para la comunicación USB utilizando la clase CDC, hay un archivo llamado usb\_desc\_cdc.h, donde se guarda la información perteneciente a los descriptores del dispositivo. Para trabajar con Microchip, fabricante del microcontrolador usado en este trabajo, debe indicarse en el identificador de fabricante el VENDOR ID 0x04D8 y en el identificador de productor el PRODUCT ID 0x0A para la familia de los PIC18 [1]. Estos identificadores VID y PID deben también ser modificados en el archivo .INF.

Según la versión del compilador utilizado, es necesario realizar modificaciones en algunos archivos de las librerías. En este caso y para la versión de C CCS PIC C (V 4.114) usada en el proyecto, se modificaron los archivos usb\_desc\_cdc.h, usb\_cdc.h, usb.h, usb.c y pic18\_usb.c, los cuales se incluyen en el instalador de la interfaz gráfica de computadora de nombre ASES.

## **Casos de Uso**

Los casos de uso referentes a la interacción del usuario con el prototipo se enumeran a continuación.

**Lectura informativa.** Para conocer el funcionamiento de los sensores es necesario leer la información que se encuentra disponible en la interfaz acerca de las características funcionales de cada sensor. Lo anterior no requiere de ningún tipo de conexión con la tarjeta electrónica.

**Conexión de la tarjeta electrónica con la interfaz.** Para poder usar los sensores y visualizar los resultados de sus mediciones, el usuario debe realizar la conexión seleccionando el puerto activo en el que se haya conectado la tarjeta electrónica. La interfaz muestra un mensaje para confirmar si se logró la conexión o si existe algún error.

**Uso del sensor para realizar la medición.** En el momento que el usuario activa el sensor, el software verifica que la conexión sea correcta, en cuyo caso el sensor permanentemente realiza la medición de la variable física. Los cálculos de conversión de las mediciones se realizan en el microcontrolador montado en la tarjeta electrónica, la cual los envía a la interfaz gráfica a través del cable USB. Estos resultados se muestran hasta que el usuario decida desactivar el sensor.

#### **Construcción del prototipo**

El prototipo está conformado por un módulo de software y otro de hardware. La interfaz gráfica muestra los resultados de las mediciones y la tarjeta electrónica sensa las variables físicas.

**Interfaz.** La interfaz llamada "ASES" (Administrative Software of Electronic Sensors) es la encargada de monitorear todos los sensores que se encuentran en el circuito electrónico. Manda una señal para que el PIC lea y manipule los datos recibidos del sensor. El microcontrolador responde enviando la información, la cual puede ser graficada y/o procesada para que describa el funcionamiento del sensor.

La interfaz cuenta con una lista desplegable que muestra los puertos serie a los que se puede conectar. Una vez seleccionado el puerto, se puede dar clic en el botón de conectar para iniciar la comunicación con el microcontrolador. El sistema cuenta con botones adicionales donde se puede seleccionar un sensor específico y mostrar información del mismo como: características técnicas, hoja de datos, funcionamiento y figuras que muestran la conexión típica de los sensores. Esta información puede visualizarse aunque la tarjeta electrónica no se encuentre conectada a ningún puerto del sistema. En las figuras 5 y 6 se muestra la interfaz gráfica ASES.

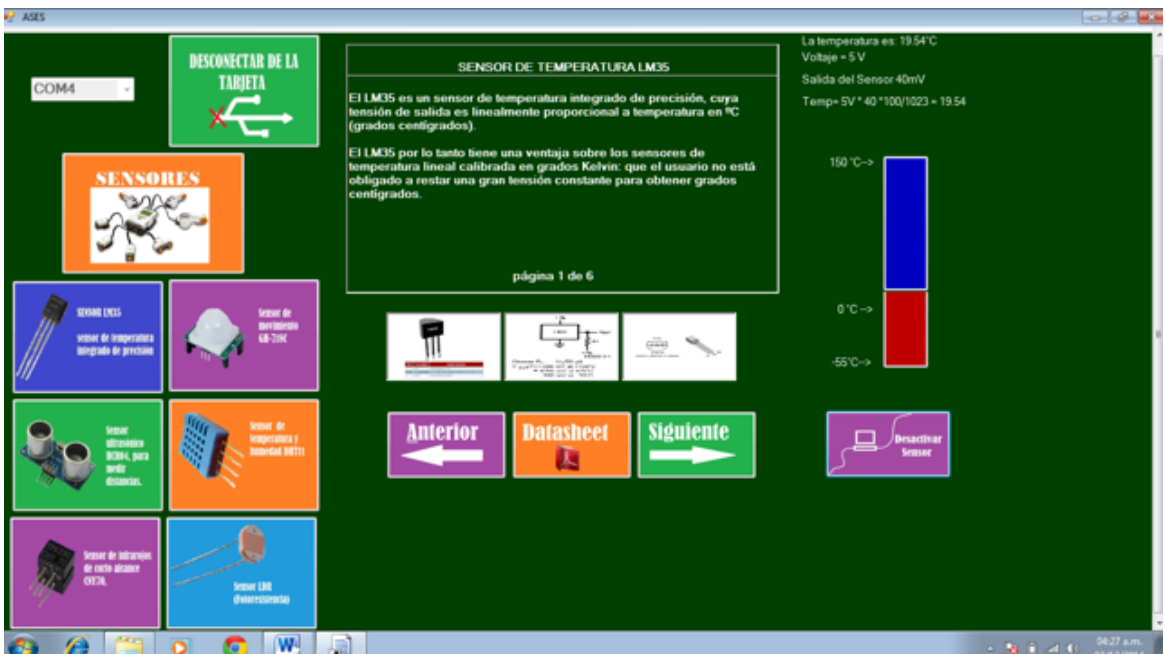

**Fig. 5. Despliegue de información referente al sensor LM35.** 

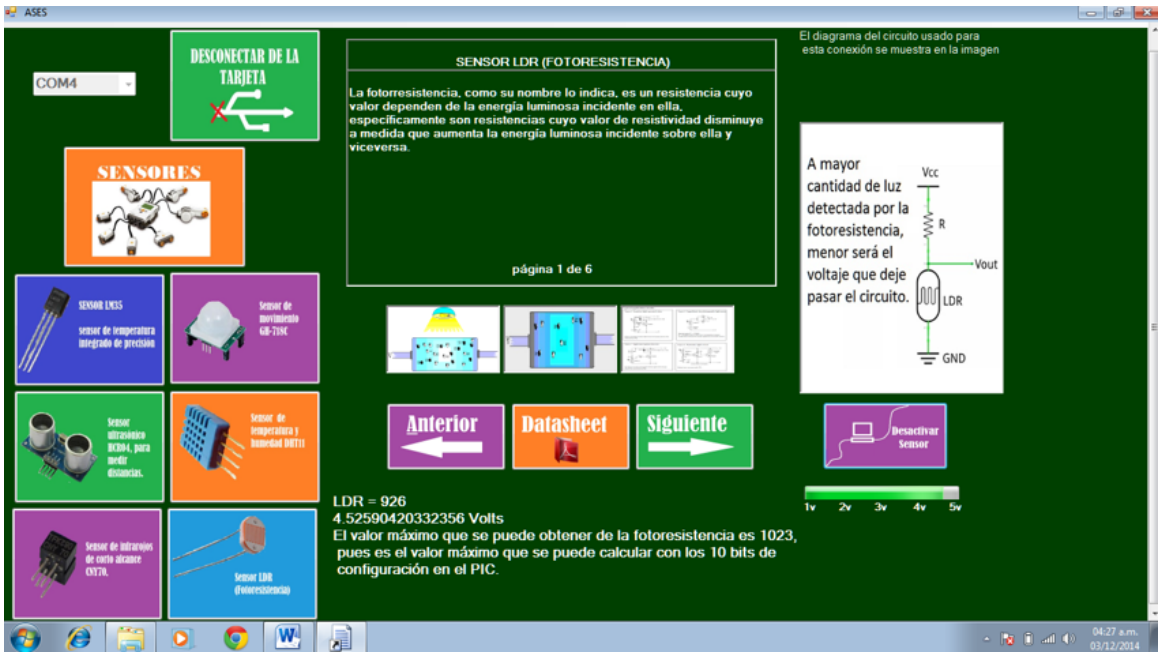

**Fig. 6. Despliegue de información referente al sensor LDR.** 

**Tarjeta electrónica.** El programa para el microcontrolador de la tarjeta electrónica fue realizado en el lenguaje de programación C en el entorno C CCS PICC para un microcontrolador PIC18F2550. Este microcontrolador en particular se seleccionó por su capacidad de conexión USB. La tarjeta electrónica tiene como sus elementos principales un PIC18F2550, sensor de temperatura LM35, sensor de humedad y temperatura DHT11, sensor de movimiento GH718, sensor ultrasónico HC-SR04, fotorresistencia LDR y sensor infrarrojo CNY70. Un sensor es un dispositivo que convierte fenómenos físicos a señales eléctricas [3]. Estas señales eléctricas son alimentadas al microcontrolador, el cual las convierte a información digital que es enviada a la PC vía USB.

Antes de construir el diseño en la tarjeta electrónica se simularon los sensores en el software Proteus. En la figura 7 se muestra la simulación del sensor de temperatura LM35 y el despliegue del resultado en el hyperterminal.

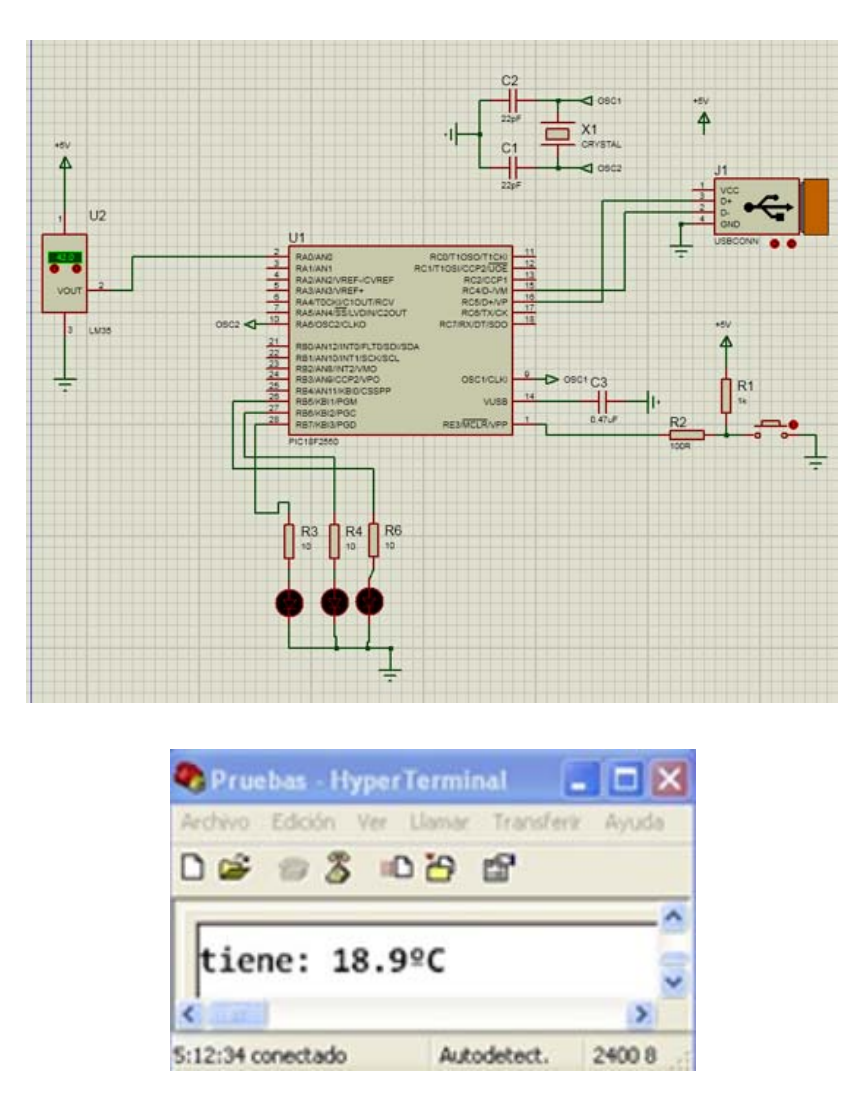

**Fig. 7. Simulación del sensor LM35 en Proteus e hyperterminal.**

Para el desarrollo e implementación de la tarjeta electrónica, se procedió a realizar el diseño en el software LiveWire desarrollado por la compañía New Wave Concepts. Este software permite el diseño y simulación de circuitos electrónicos. En la figura 8 se muestra el circuito obtenido para la tarjeta electrónica del software LiveWire.

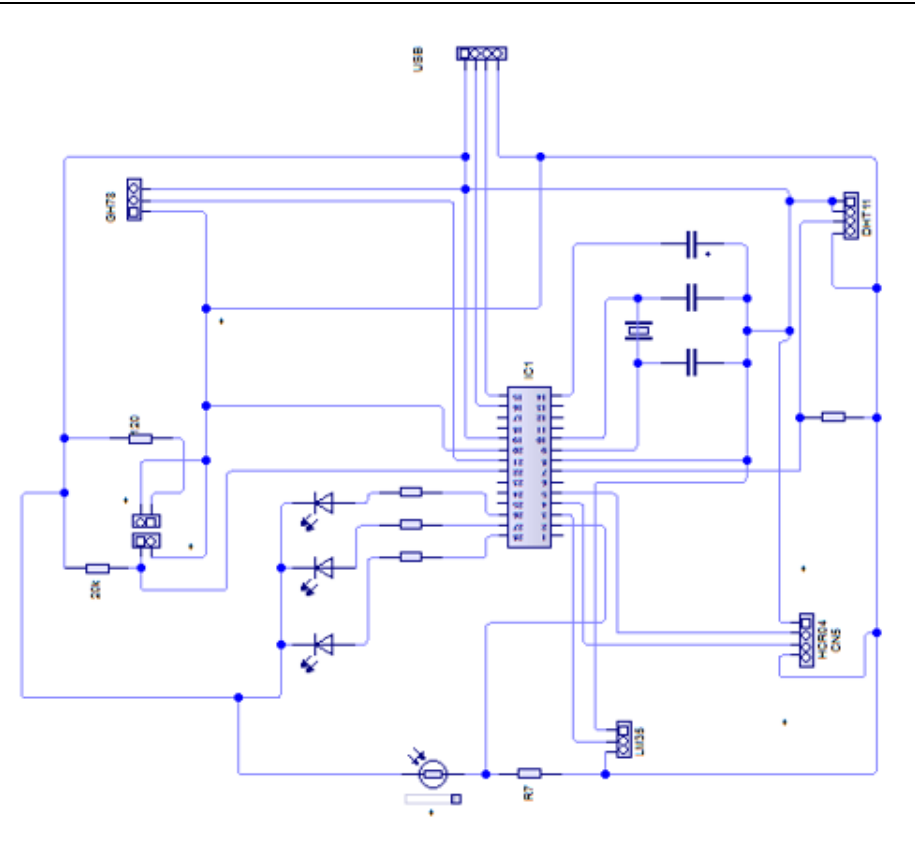

**Fig. 8. Circuito de la tarjeta electrónica realizado en LiveWire.** 

Para la realización de la tarjeta de circuito impreso se utilizó PCB Wizard, software desarrollado por la compañía New Wave Concepts que permite el diseño PCB de tarjetas de una cara y dos caras. En la figura 9 se muestra el resultado obtenido al convertir el circuito eléctrico generado en LiveWire a PCB Wizard.

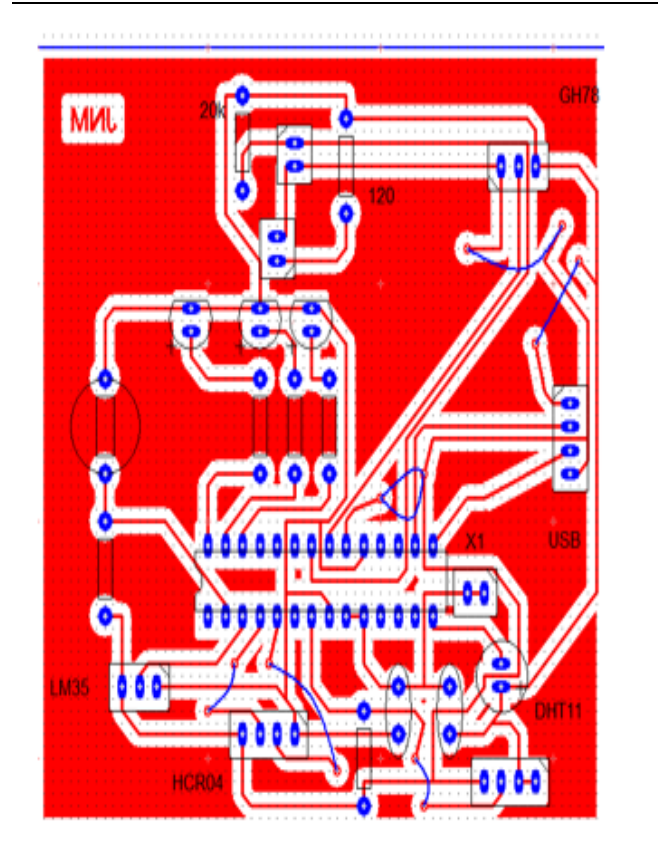

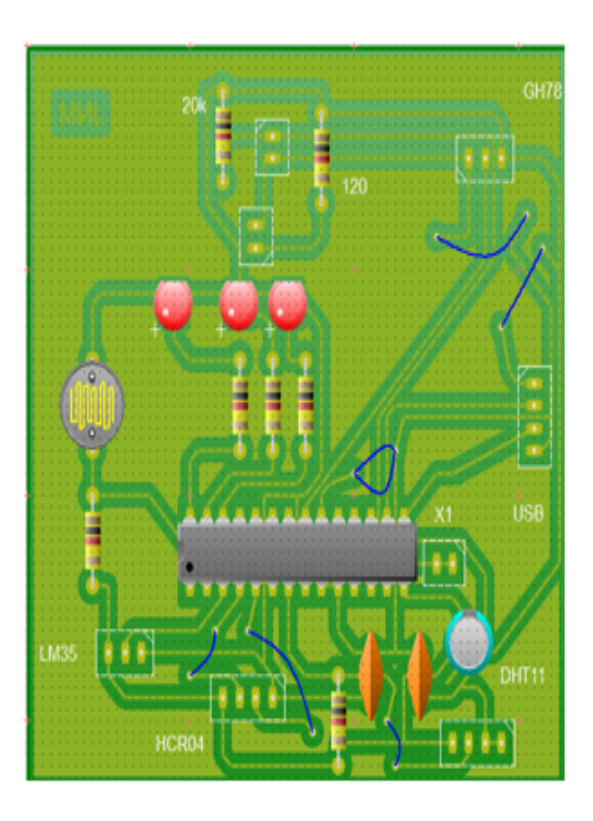

**Fig. 9. Tarjeta de circuito impreso generada en el software PCB Wizard.**

**Evaluación del prototipo**. La evaluación del prototipo se llevó a cabo en cada una de las etapas del trabajo para recabar información acerca de las fallas. Se realizaron dos bosquejos diferentes de la tarjeta para poder incorporar todos los elementos de acuerdo al espacio requerido tanto en la tarjeta como en la interfaz. Por otro lado, se realizaron múltiples pruebas y modificaciones principalmente en la interfaz gráfica, en la búsqueda de optimizar el espacio y mostrar una interfaz más amigable al usuario. Lo anterior desembocó en una interfaz simple con un diseño similar al utilizado por Windows 8, con el cual se encuentran identificados los usuarios tanto de PC's como de teléfonos móviles.

# **3. Resultados**

Los resultados obtenidos del presente trabajo se enumeran a continuación.

**Tarjeta electrónica.** La tarjeta electrónica producida en el desarrollo del presente trabajo, cuenta con un microcontrolador PIC 18F22550, el cual posee conectividad para cuatro puertos seriales, FS-USB, I<sup>2</sup>C, SPI y puerto serial EUSART [5]. Cuenta además con seis sensores: sensor de temperatura LM35, sensor de humedad y temperatura DHT11, sensor de movimiento GH718, sensor ultrasónico HC-SR04, fotorresistencia LDR y sensor infrarrojo CNY70. Tanto el microcontrolador como los sensores están montados sobre zócalos, lo cual permite removerlos con facilidad en caso de mal funcionamiento o para que la tarjeta sea utilizada como tarjeta entrenadora. La característica de remover el microcontrolador permite su reprogramación y realización de prácticas de laboratorio por parte del estudiante con cada uno de los sensores. La tarjeta también cuenta con un conector hembra USB, que permite la comunicación con la pc. En la figura 10 se muestra la tarjeta electrónica terminada.

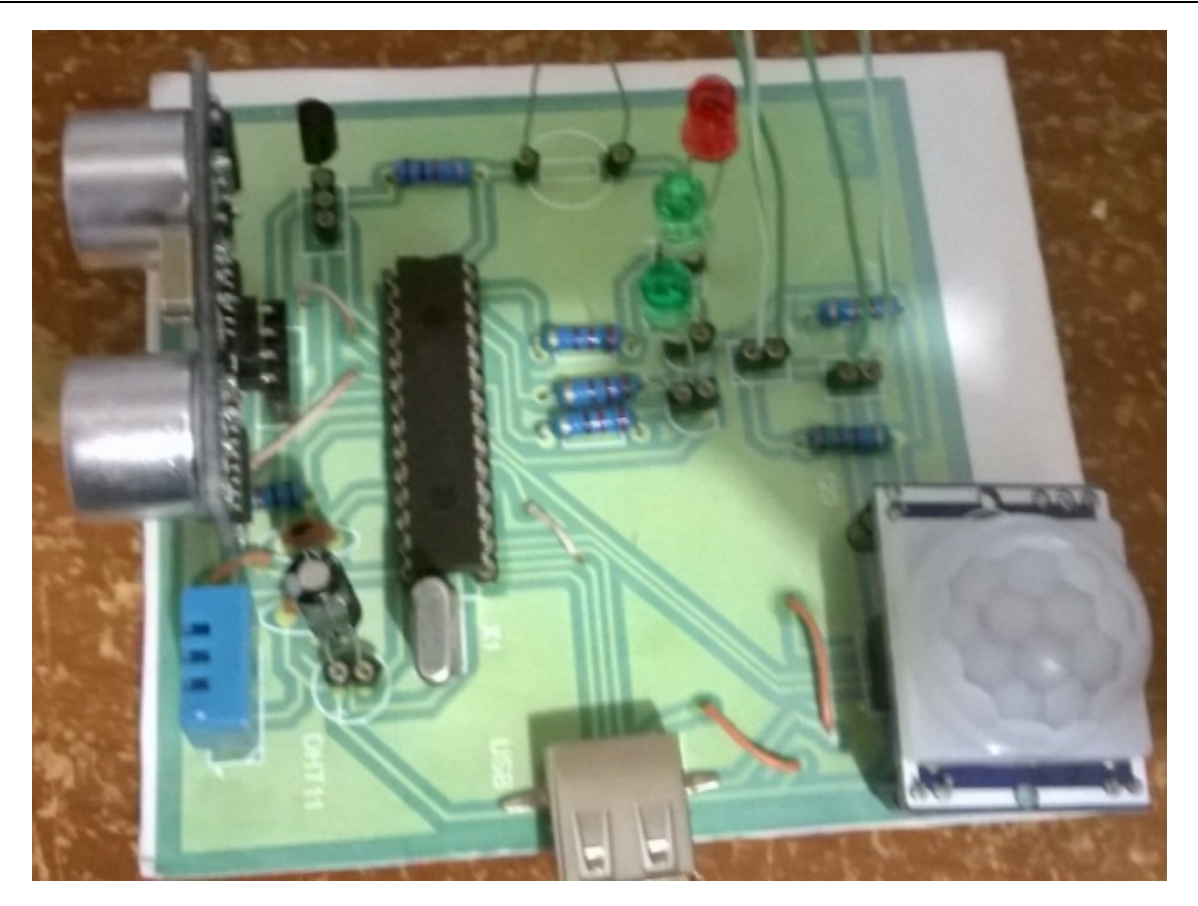

**Fig. 10. Tarjeta electrónica terminada.** 

**Interfaz gráfica ASES.** La interfaz gráfica ASES es un software desarrollado para establecer la comunicación, mostrar información, describir el funcionamiento y controlar la activación de los sensores que se encuentran en la tarjeta electrónica. La interfaz se diseñó de tal manera que resultara amigable, de fácil uso y familiar al usuario. Lo último se logró al implementar un diseño similar al presente en Windows 8. En la figura 11 se muestra la interfaz completa con cada una de sus secciones identificadas.

La sección 1 de la interfaz enumera todos los puertos serie reconocidos por la pc, incluyendo el puerto serie virtual identificado automáticamente al conectar la tarjeta electrónica. En la sección 2 encontramos un botón que nos permite establecer la conexión o desconexión del software con la tarjeta electrónica. En la sección 3 encontramos los sensores con los que cuenta la tarjeta electrónica: sensor de

temperatura LM35, sensor de humedad y temperatura DHT11, sensor de movimiento GH718, sensor ultrasónico HC-SR04, fotorresistencia LDR y sensor infrarrojo CNY70. La sección 4 de la interfaz muestra información de carácter técnico acerca del principio físico, funcionamiento y características de cada uno de los sensores. En la sección 5 se encuentran imágenes descriptivas referentes a formas de conexión de los sensores, descripción de sus pines y principio de funcionamiento. En la sección 6 se encuentra botones de desplazamiento hacia adelante o hacia atrás de la información desplegada en la sección 4. También se encuentra un botón que abre la hoja de datos de cada uno de los sensores en el lector de archivos pdf instalado en la pc. En la sección 8 se muestra información sobre las mediciones realizadas por el sensor seleccionado en la sección 3. En esta sección se muestran diferentes animaciones que ilustran la variación del valor de la variable física medida por el sensor. Por ejemplo, en el caso de la medición de la temperatura, se visualiza una barra vertical que varía su color para mostrar la temperatura medida. En la sección 9 se encuentra un botón que permite activar o desactivar los sensores que aparecen en la sección 3. Es importante hacer notar que todas las secciones de la interfaz son utilizables aún sin activar este botón, excepto la sección 8.

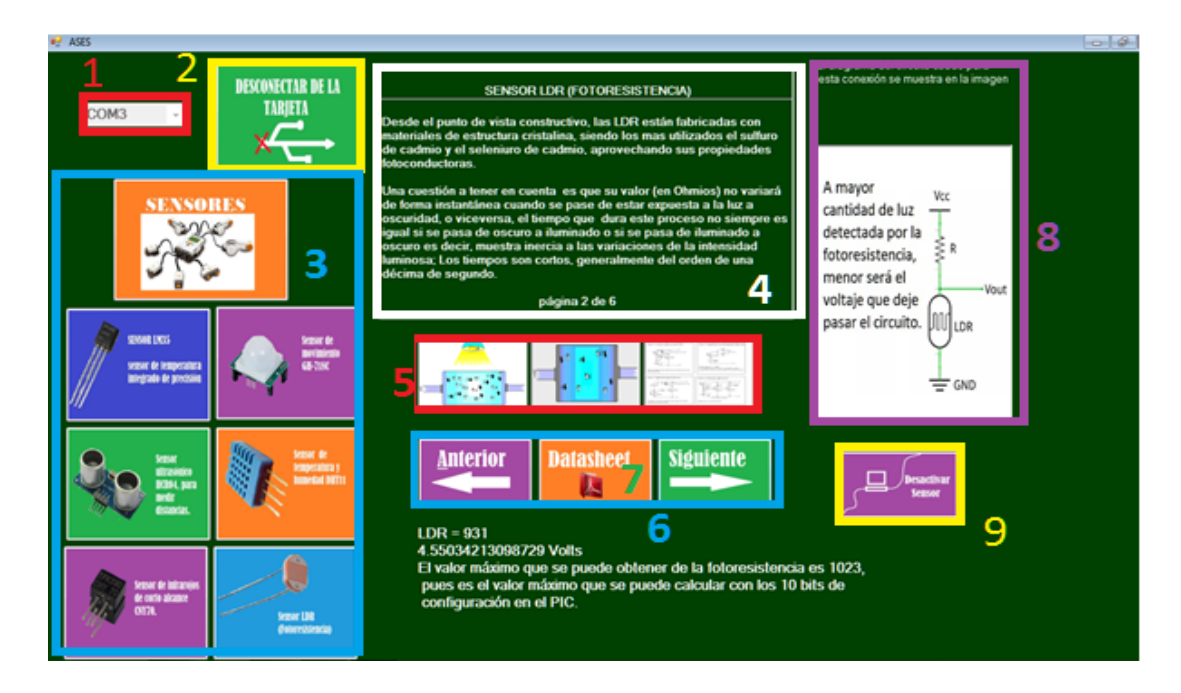

**Fig. 11. Interfaz gráfica ASES.** 

A continuación se describe el funcionamiento del prototipo utilizando de ejemplo el sensor LM35. En la figura 12 se muestra la interfaz gráfica al estar manipulando el sensor LM35. Este es un sensor de temperatura de precisión en circuito integrado de tres terminales que posee un rango de temperatura de -55 a 155 grados centígrados [6]. Cuando el sensor es conectado, el pin de salida envía al PIC una señal analógica en milivolts. El valor que se obtiene se almacena en una variable binaria que puede ser de 8 o 10 bits según la configuración del PIC. Posteriormente, este valor se convierte a grados Celsius mediante la siguiente fórmula:

 $C = (5 * analogRead(PIN - SENSOR) * 100.00)/1023$ 

En la fórmula el 5 representa voltaje y analogRead() es la salida del sensor. El producto anterior se multiplica por 100 para convertir 10 $\frac{mV}{cC}$  a 1 $\frac{V}{cC}$ . 1023 es el valor máximo representado por 10 bits en el sistema decimal. Como se observa en la figura 12, en la sección 4 de la interfaz se visualiza la información sobre el principio de funcionamiento del sensor. En la sección 8 se le muestra al usuario la manera en que se calcula la

temperatura que se muestra en la barra vertical. Esto último es muy importante, ya que el usuario visualiza toda la información que necesita para comprender el funcionamiento del sensor en tiempo real. En este ejemplo se muestra una lectura de 19.54 °C, obtenida de la aplicación de la fórmula antes mencionada. La lectura del sensor es de 40 mV y la resolución configurada del microcontrolador es de 10 bits o 1023 en decimal.

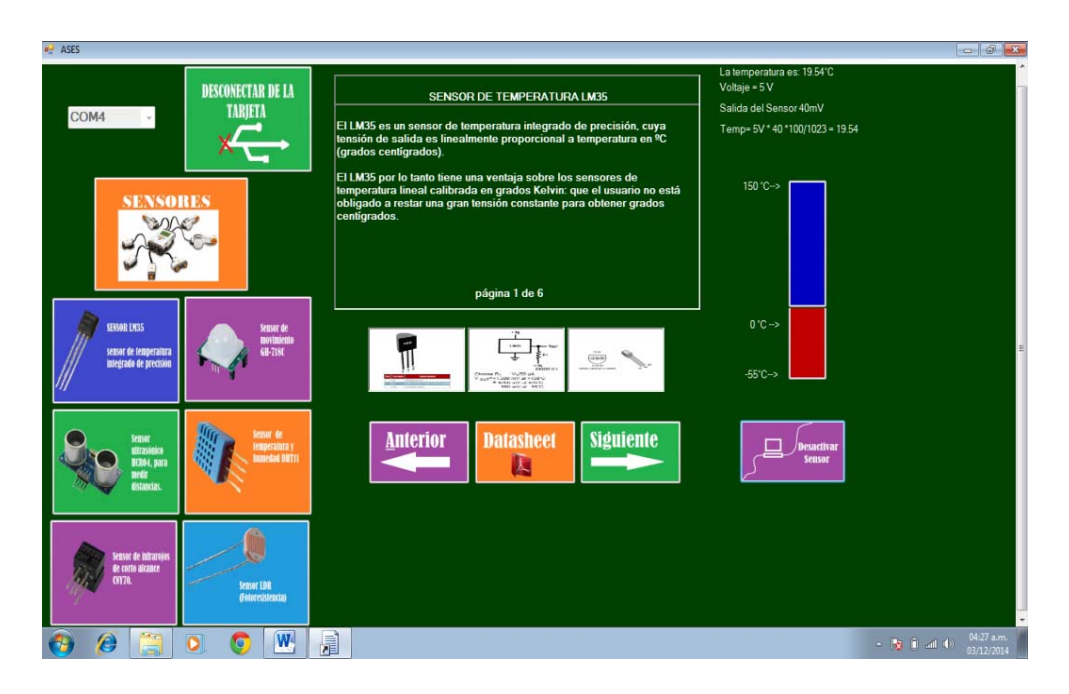

**Fig. 12. Interfaz ASES mostrando información y lectura del LM35.** 

**Manual de usuario ASES.** La interfaz gráfica ASES se acompaña de un manual de usuario que describe paso a paso el funcionamiento del software, desde su instalación hasta el manejo de cada uno de los sensores. En la figura 13 se muestra un porción de dicho manual donde se le explica al usuario como interpretar los resultados obtenidos al manipular el sensor infrarrojo CNY70.

#### 1.6. Sensor infrarrojo CNY70

Cuando el sensor está orientado hacia una superficie u objeto de color negro éste absorbe gran parte de la luz emitida por el diodo y el sensor enviará un valor de salida alto o "1". A su vez cuando el sensor se sitúa sobre una superficie u objeto de color blanco gran parte de la luz emitida por el diodo será reflejada al fototransistor, entonces, el sensor enviará un valor bajo o "0", lo que se representa en la interfaz con los colores blanco y negro. Algunos objetos de color negro de material de piel no absorben la luz, la piel es reflectante.

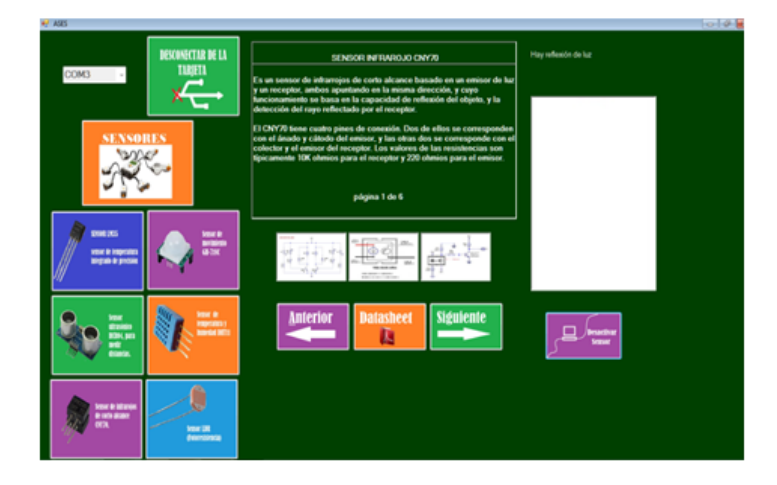

**Fig. 13. Porción del manual de usuario de la interfaz gráfica ASES.** 

**Manual de prácticas de laboratorio.** La función principal del prototipo es mostrar el funcionamiento en tiempo real de los sensores incluidos en la tarjeta electrónica, fomentando con esto el autoaprendizaje de parte de los estudiantes. Por otro lado, los estudiantes pueden remover el microcontrolador para insertarle sus propios programas que controlen uno, varios o todos los sensores. Esta característica permite que el manual de prácticas de laboratorio ofrezca a los estudiantes la posibilidad de desarrollar, de manera guiada, una serie de ejemplos de programas para el microcontrolador que permiten interactuar con los sensores. Además, el manual incluye una serie de actividades complementarias que refuerzan lo aprendido en las prácticas.

### **4. Discusión**

El uso de material didáctico en el proceso de aprendizaje de los estudiantes de ingeniería supone una gran ventaja para estos, ya que complementa lo aprendido en las asignaturas del plan de estudios que cursan. Dichos estudiantes se enfrentan a una serie de información y datos de carácter técnico a lo largo de su carrera, los cuales deben ser aplicados en la realidad si se desea un aprendizaje significativo de los mismos. En la actualidad existe una gran cantidad de software didáctico, tanto comercial como libre, que le permite al estudiante simular la realidad a la que se enfrentaría al construir físicamente el circuito. Lo anterior le permite corregir fallas y refinar diseños o programas en un menor tiempo.

Para cerrar el círculo de aprendizaje, es necesario complementar los simuladores con un prototipo didáctico. Un prototipo que permita llevar los conocimientos teóricos al mundo real y que explique detalladamente el principio de funcionamiento de los dispositivos o componentes involucrados en el circuito o proyecto. Con esto, el estudiante cumple con una meta de adquirir y/o reafirma las competencias profesionales que le permitirán competir de manera exitosa en el mundo laboral. De tal manera que el trabajo presentado en este documento, contribuye a lograr dicha meta. El prototipo muestra de manera detallada y didáctica el comportamiento de los sensores, su principio físico, su funcionamiento y la manera de convertir la información leída por el sensor a información entendible para el ser humano.

# **5. Conclusiones**

En el presente trabajo se generó un sistema integral de software y hardware para el aprendizaje del funcionamiento y manejo de sensores. El sistema consiste en una tarjeta electrónica que incluye un microcontrolador programado en lenguaje C, seis sensores: sensor de temperatura LM35, sensor de humedad y temperatura DHT11, sensor de movimiento GH718, sensor ultrasónico HC-SR04, fotorresistencia LDR y sensor infrarrojo CNY70. La función de la tarjeta es recoger información de las variables físicas medidas por los sensores, procesarla en el microcontrolador y enviarla vía USB a una interfaz gráfica desarrollada en C#. Una interfaz instalada en una computadora muestra información referente a cada sensor, tal como principio físico de funcionamiento, características, modos de conexión, hoja de datos y lecturas de las variables físicas en tiempo real. La interfaz muestra además, los cálculos involucrados para convertir la información recabada por los sensores a información entendible para el ser humano. Además, se generó un manual de usuario del software de computadora y un manual de prácticas de laboratorio referente al manejo de sensores.

Con el presente trabajo se pretende que los estudiantes de Sistemas Programables de la carrera de Ingeniería en Sistemas computacionales impartida en los Institutos Tecnológicos del país, y en general cualquier estudiante interesado en el tema, puedan complementar su aprendizaje y manejo de los sensores. Lo anterior incidirá directamente en las competencias profesionales que le permitirán insertarse exitosamente en el mundo laboral.

Por otro lado, se tiene planeado refinar el prototipo incluyendo una mayor variedad de sensores y ampliando las vías de conexión con la pc, abarcando comunicación bluetooth y/o wifi. Una vez terminada esta segunda versión, se planea también, replicar el producto para contar con más tarjetas que permitan que mayor número de estudiantes se beneficien de ellas. Para lo anterior se plantea involucrar a estudiantes de la mencionada asignatura.

## **6. Referencias**

- [1] E. García Breijo, Compilador C CCS y simulador Proteus para Microcontroladores PIC. 2008. Marcombo. 255 pp.
- [2] J. R. Clavijo Mendoza. Diseño y simulación de sistemas microcontrolados en lenguaje C. 2011. Jrclavijo. Colombia. 96 p.
- [3] Sensor technology handbook. Elsevier Newnes. USA. 2005.
- [4] Temario Sistemas Programables. http://www.itvillahermosa.edu.mx/docs/oferta/ ingsistemas/temario2010/7semestre/O%20ISIC-2010-224%20Sistemas%20Progr amables.pdf. Noviembre de 2014.
- [5] PIC18F2550. http://www.microchip.com/wwwproducts/Devices.aspx?product=PI C18F2550. Noviembre de 2014.
- [6] LM35 Precision Centigrade Temperature Sensor. http://www.ti.com/lit/ds/ symlink/lm35.pdf. Noviembre de 2014.
- [7] Scratch. Para padres. https://scratch.mit.edu/parents/. Agosto de 2015.
- [8] Picoboard. http://www.picocricket.com/picoboard.html. Agosto de 2015.
- [9] Programación en la educación escolar. http://www.eduteka.org/TDS.php. Agosto de 2015.
- [10] About S4A. http://s4a.cat/. Agosto de 2015.

## **7. Autores**

M. en C. Javier Silvestre Zavala es Ingeniero en Comunicaciones y Electrónica por la Universidad de Guanajuato, obtuvo su título de Maestría en Ciencias de la Educación por el Instituto Tecnológico Superior de Cajeme y es profesor de la carrera de Ingeniería en Sistemas Computacionales del Instituto Tecnológico Superior de Irapuato.

José Nicolás Márquez Márquez es estudiante de la carrera de Ingeniería en Sistemas Computacionales en el Instituto Tecnológico Superior de Irapuato.